# Registration

AND ADVISING

# Kattie Bredehoft-Sacia

- College of Business Advising Coordinator
- 318 Somsen Hall
- 507-457-5183
- kbredehoft@winona.edu

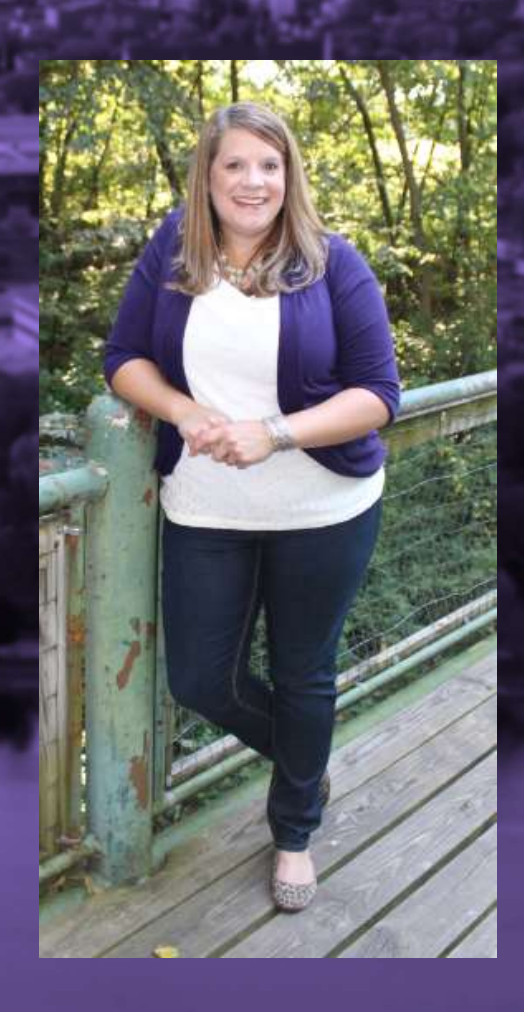

# **Goals**

- 
- 1. Know how to find DARS<br>2. Know how to <u>read</u> DARS
- 1. Know how to find DARS<br>2. Know how to <u>read</u> DARS<br>3. Know College of Business<br>admission requirements 1. Know how to find DARS<br>2. Know how to <u>read</u> DARS<br>3. Know College of Business<br>admission requirements<br>4. Know how to decipher GEP admission requirements
- 1. Know how to find DARS<br>2. Know how to <u>read</u> DARS<br>3. Know College of Business<br>admission requirements<br>4. Know how to decipher GEP<br>(Goal) requirements<br>5. Know how to find advisor to (Goal) requirements
- 1. Know how to find DARS<br>
2. Know how to <u>read</u> DARS<br>
3. Know College of Business<br>
admission requirements<br>
4. Know how to decipher GEP<br>
(Goal) requirements<br>
5. Know how to find advisor to<br>
get access code<br>
6. Know when you get access code 1. Know how to <u>read</u> DARS<br>
1. Know how to <u>read</u> DARS<br>
3. Know College of Business<br>
admission requirements<br>
4. Know how to decipher GEP<br>
(Goal) requirements<br>
5. Know how to find advisor to<br>
get access code<br>
6. Know when y 3. Know College of Business<br>
admission requirements<br>
4. Know how to decipher GEP<br>
(Goal) requirements<br>
5. Know how to find advisor to<br>
get access code<br>
6. Know when your registration<br>
window opens<br>
7. Be prepared to regist
- ADVISING & REGISTRATION 6. Know when your registration window opens
	- your window opens.

# College of Business<br>
• MHAT ARE THE<br>
• CMST 191 or CMST 192<br>
• ENGL 111<br>
• EON 201 or ECON 202<br>
• ACCT 211<br>
• STAT- (Pick 1)STAT 110, ECON 222 or<br>
• Statistics<br>
• STAT 210<br>
• MATH -(Pick 1) MATH 110,112,115,140<br>
• Math (fi

### ADMISSION REQUIREMENTS

**CMST** 191 or CMST 192

**ENGL 111** 

**ECON** 201 or FCON 202

**ACCT 211** 

STAT 210

**MATH** -(Pick 1) MATH 110,112,115,140

### WHAT ARE THESE COURSES?

Speech

English

Economics (macro or micro)

Financial Accounting

**Statistics** 

WHAT ARE THESE COURSES?<br>Speech<br>English<br>Economics (macro or micro)<br>Financial Accounting<br>Statistics<br>Math (finite math or higher- Calc for<br>business) business)

**Goals** 

- 
- courses meet your goals ex. ECON 202 meets 5&8, ECON 201 meets goal 5
- Have many options for each goal area 3-4 at least
- Use the advanced search feature<br>
 Know where your required<br>
 CON 202 meets goal s.<br>
 ECON 202 meets goal 5<br>
 Have many options for each goal<br>
 THES AND TRICKS<br>
 Make sure to check in the<br>
 Make sure to check in th • Make sure to check in the course description what goal areas the courses meet or on the GEP site.

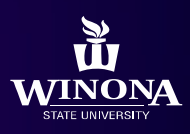

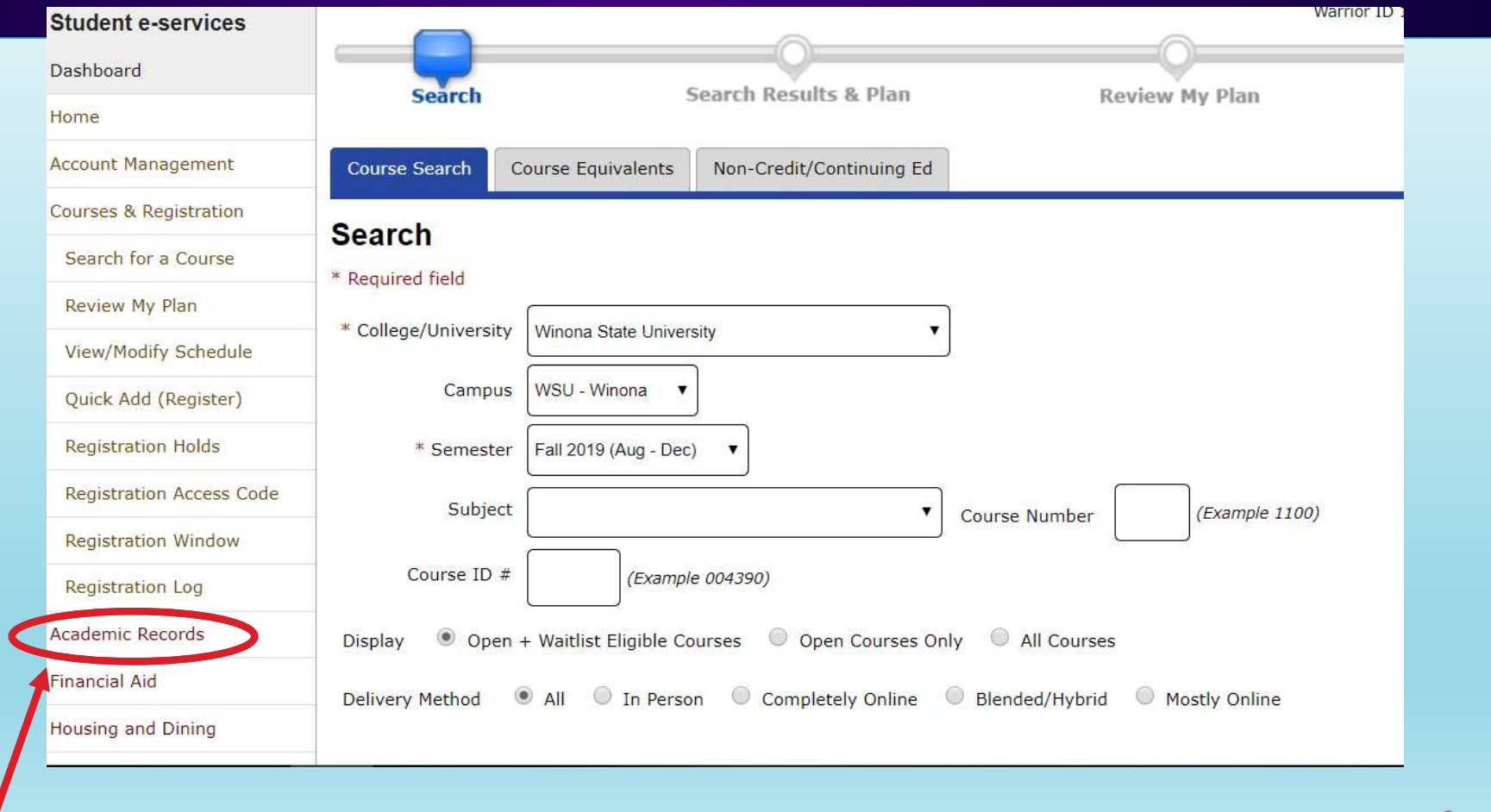

### Click on 'Request a Degree Audit' at the end of the first paragraph

### Student e-services Dashboard Home **Account Manage** Courses & Registration Academic Records Or **Financial Aid Housing and Dining** programs **Bills and Payment Student Employment** Contact Us **Campus links** Return to WSU Web Site **Bookstore Online View Course Outlines**

**WINONA STATE UNIVERSITY** 

### **NEW LOOK! Degree Audit is now in** Minnesota State colors.

Logout

Degree Audit is a self-directed, automated electronic tool for tracking your progress toward completing an academic program (degree, diploma, or certificate). It provides a personalized listing of required, completed, in-progress, and needed courses.

Request a Degree Audit (this link will open in a new window/tab)

Select "Run Declared Programs" to generate an audit of the major/program you have declared at your school

"Select a Different Program" to create a "What-If" audit so you can see how your coursework would apply toward other

Resources and Tutorials are available at minnstate.edu

- · Search "Degree Audit"
- · Select "Degree Audit (DARS) Minnesota State"
- Select RESOURCES AND TUTORIALS

## Select Winona State University

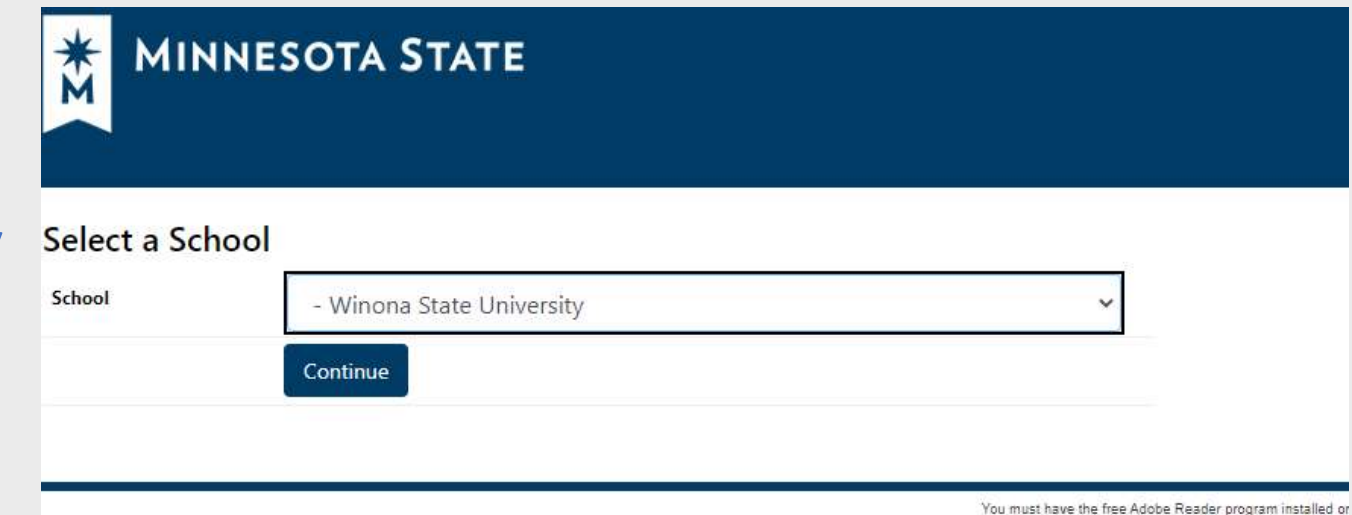

Click on 'Run Declared Programs' on the bottom left-hand corner

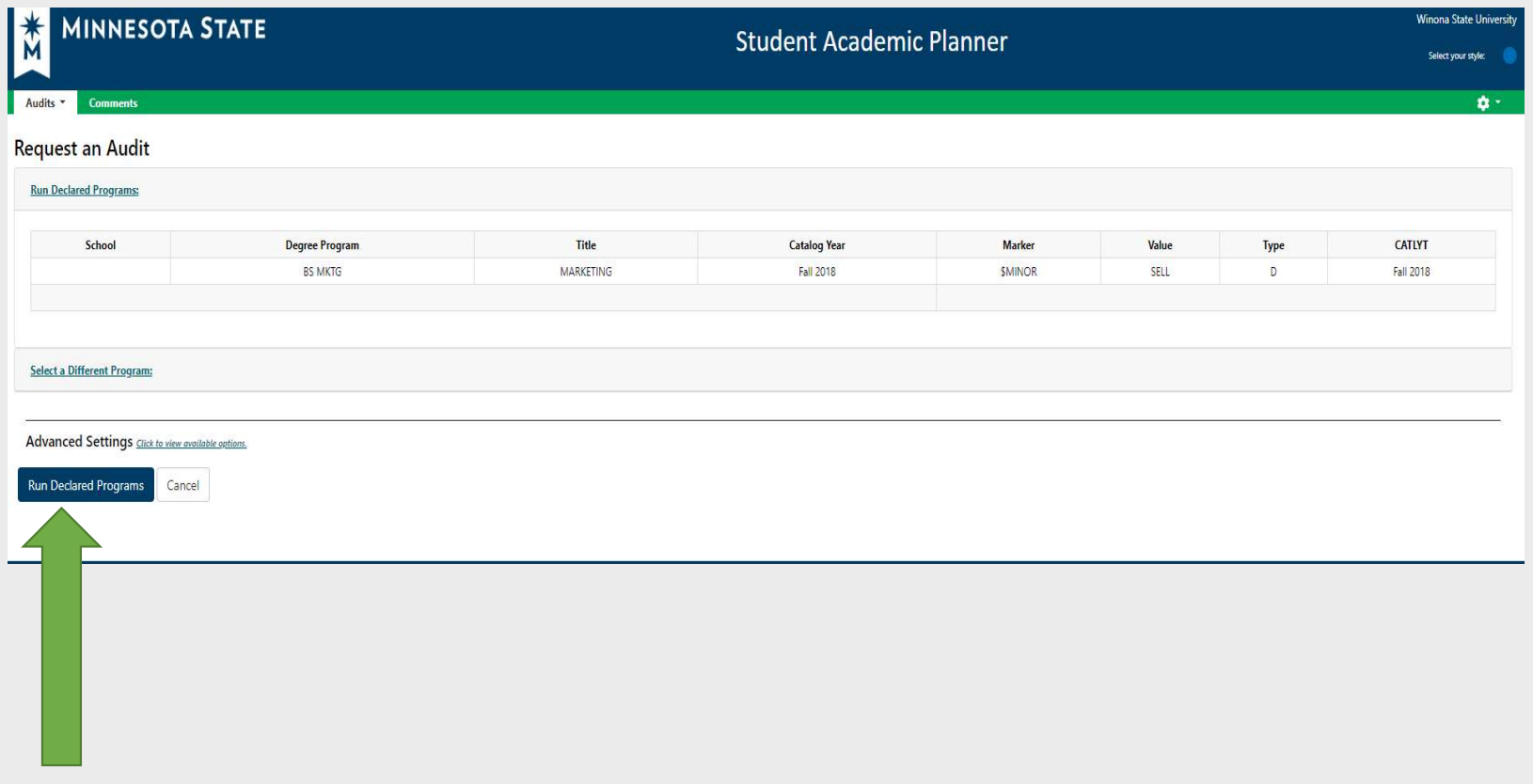

## Click on 'View Audit' on the right-and side

### **Completed Audit Requests**

**Comments** 

Audits \*

These are the audits that have been run in the past for this student's record. Hitting the 'Run Audit' button will run a new audit report. Deleting audits removes them from this list.

 $\mathbf{Q}$ 

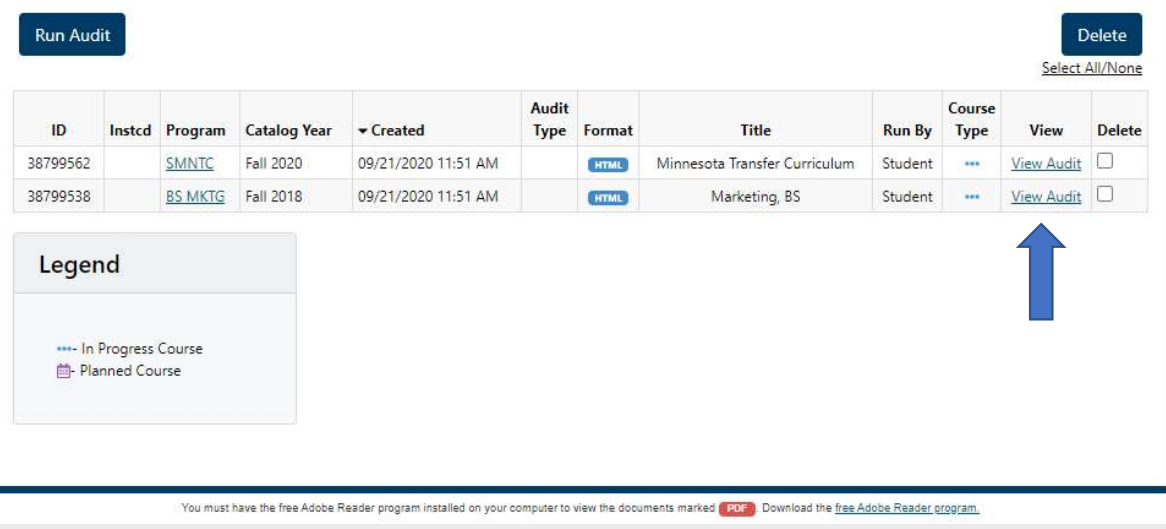

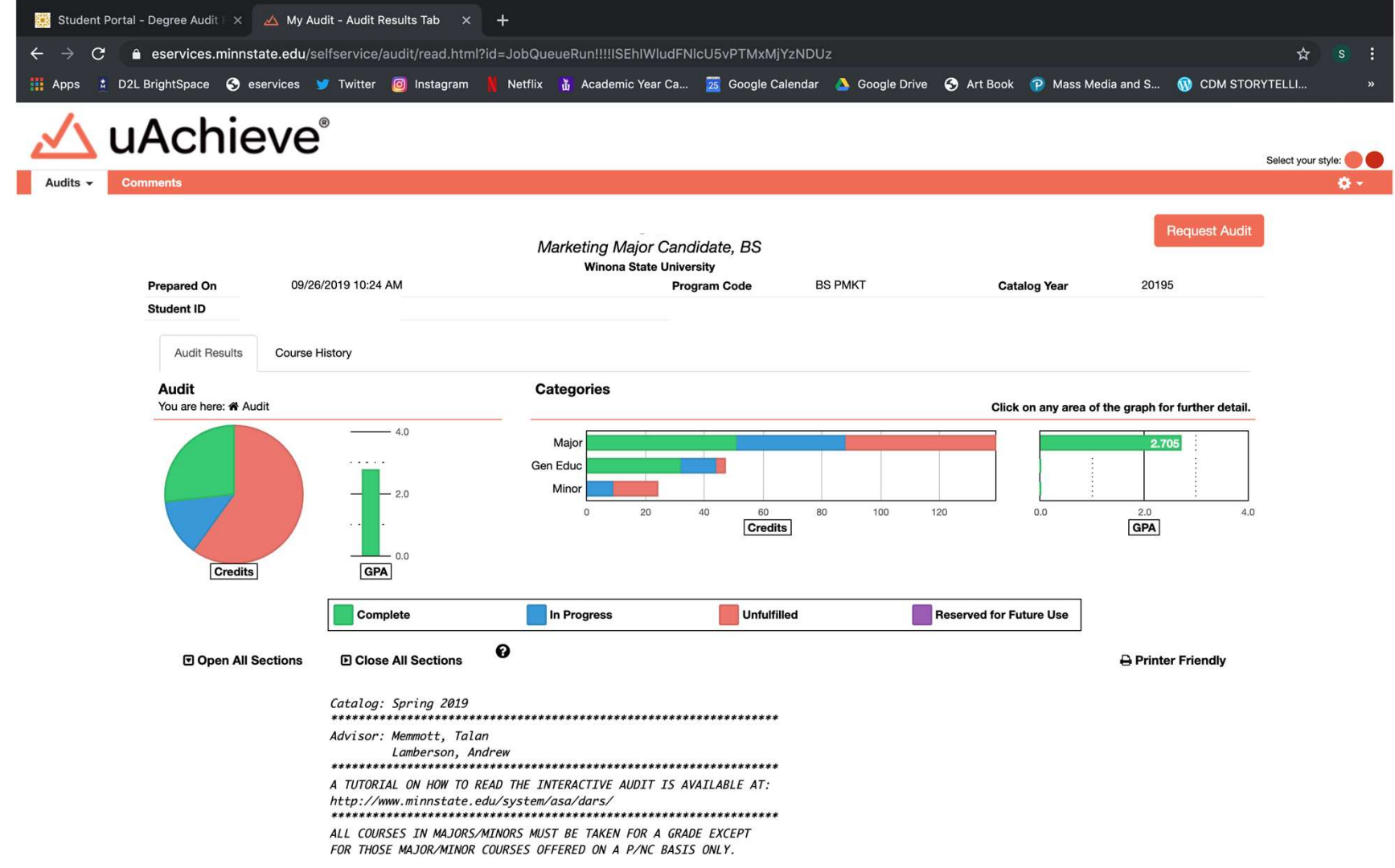

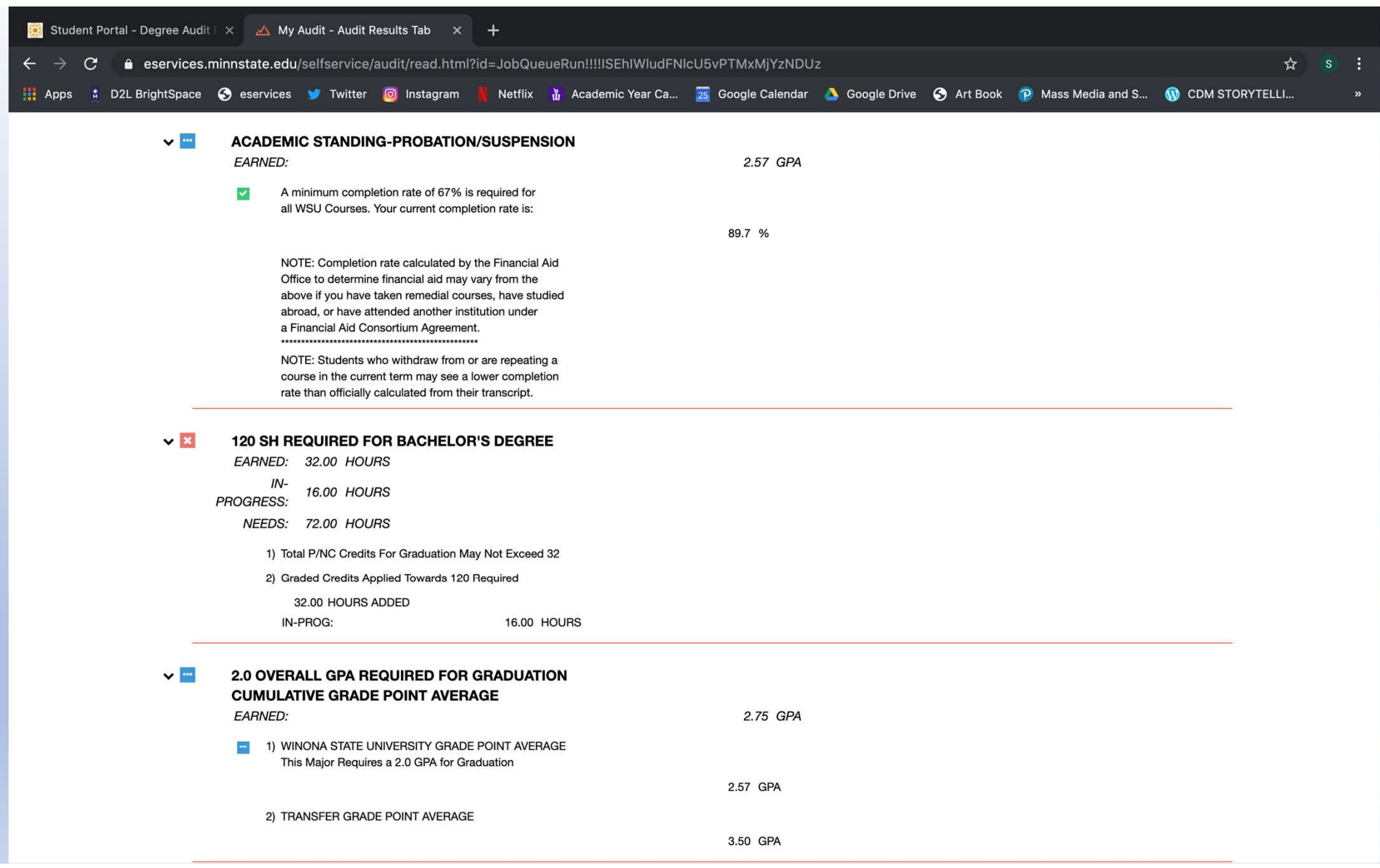

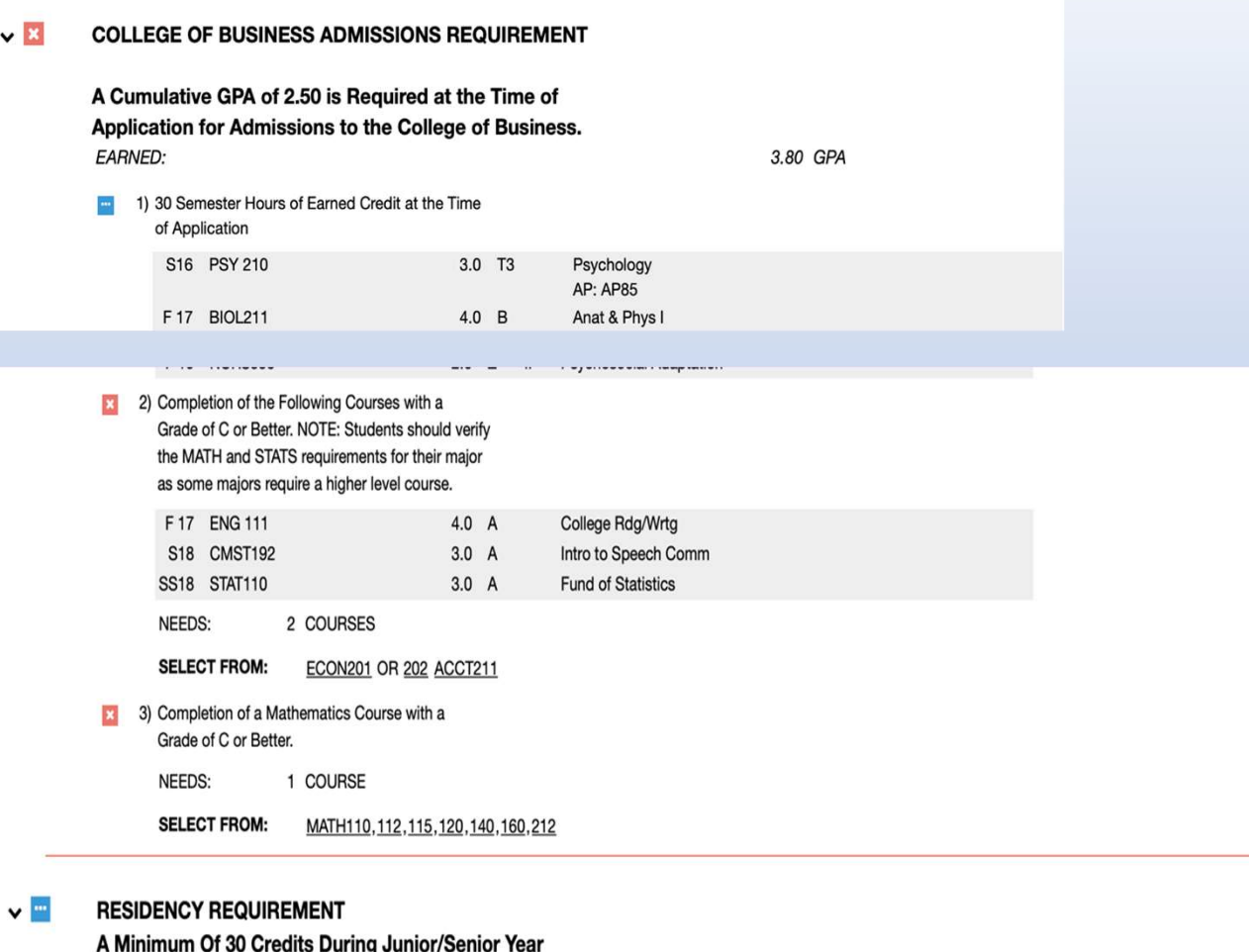

Combined Must Re Completed at WSII Resident Credit

**TWO THOMA** 

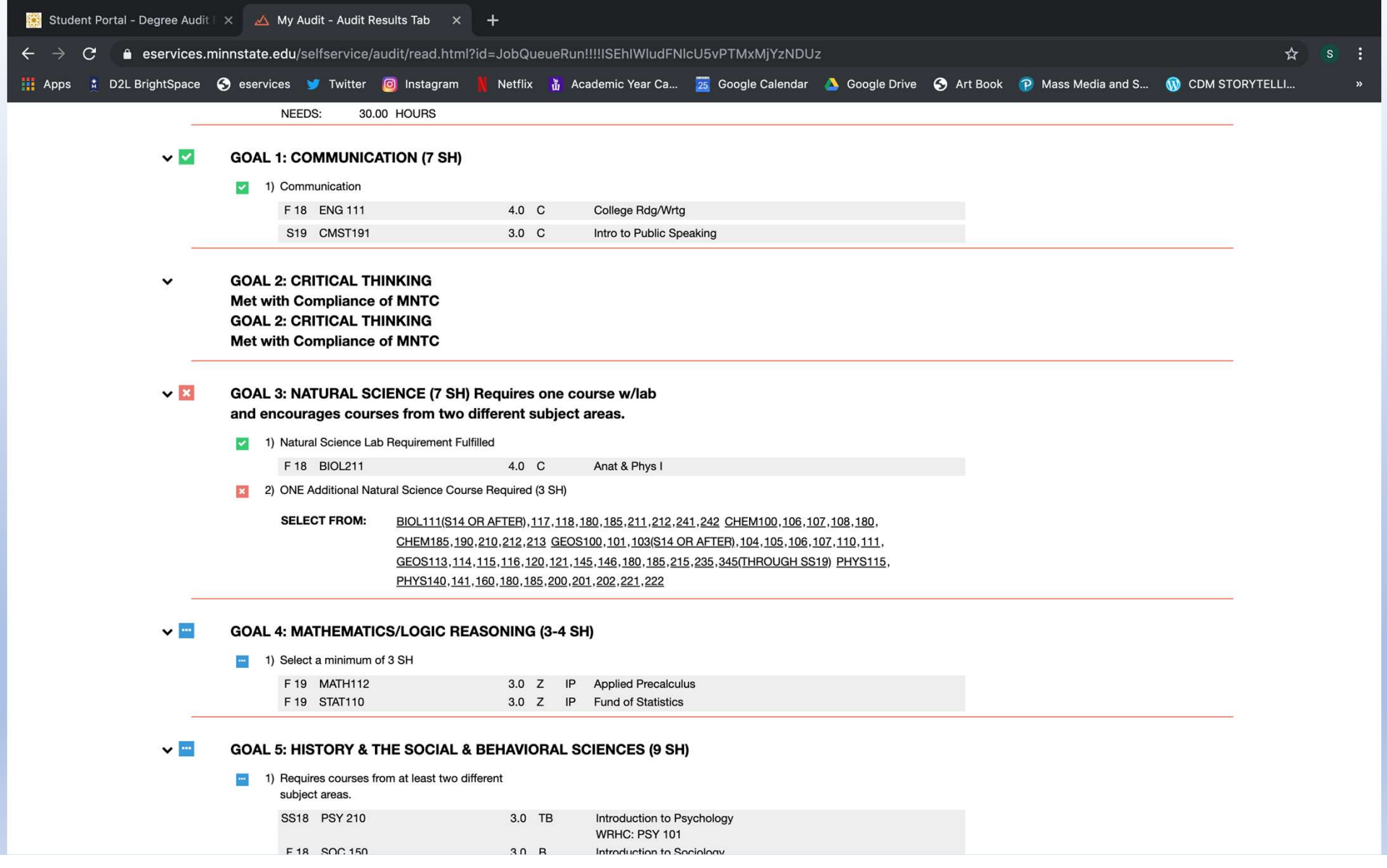

# Advanced Return to WSU Web Site Search

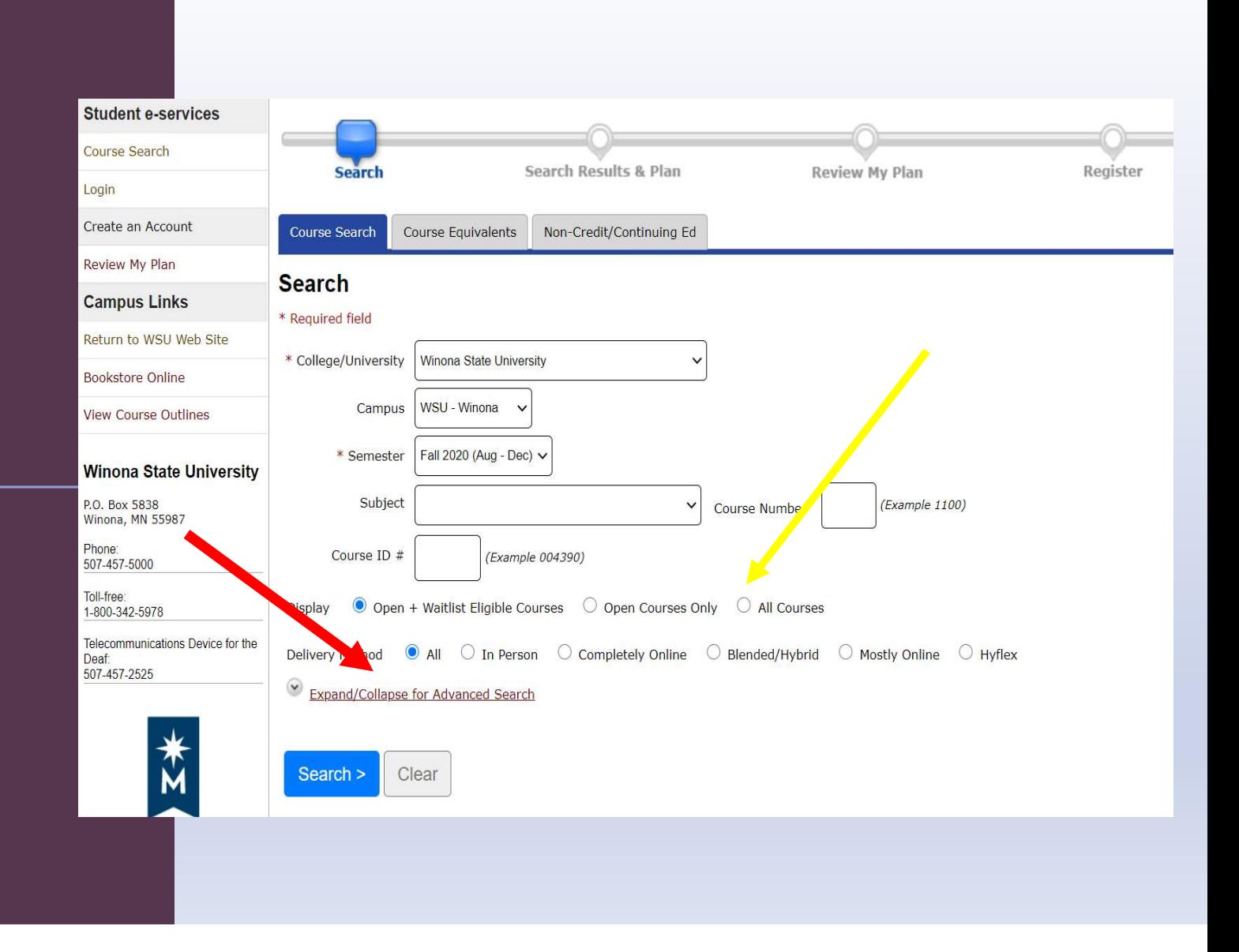

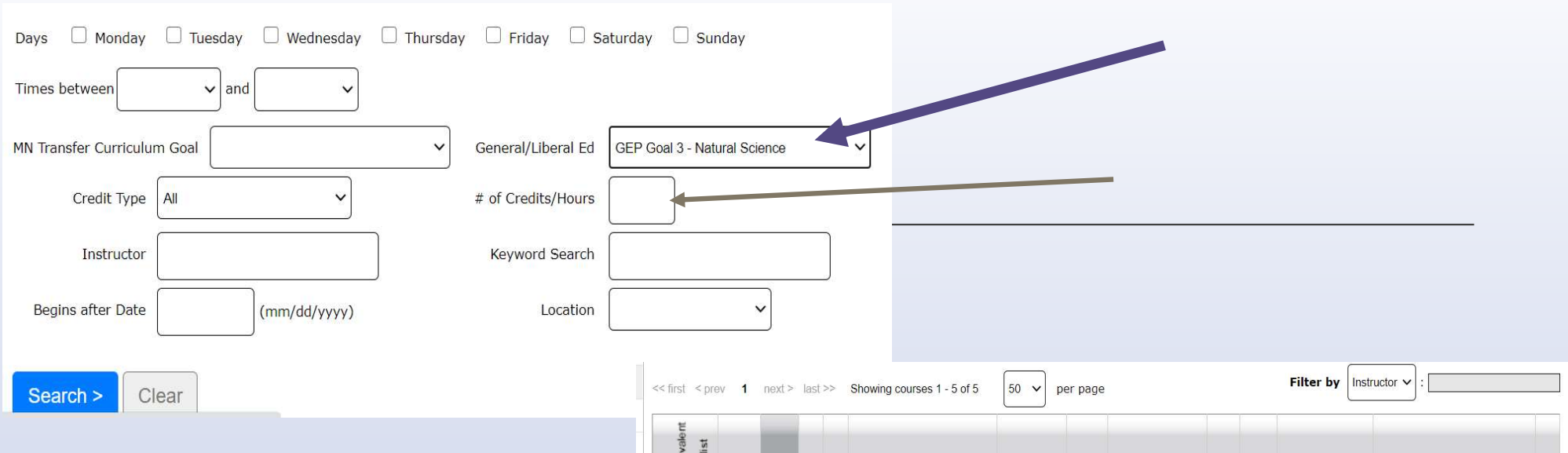

Narrow and know your options, by using the tools that you are given. Just because a class is full don't count it out!

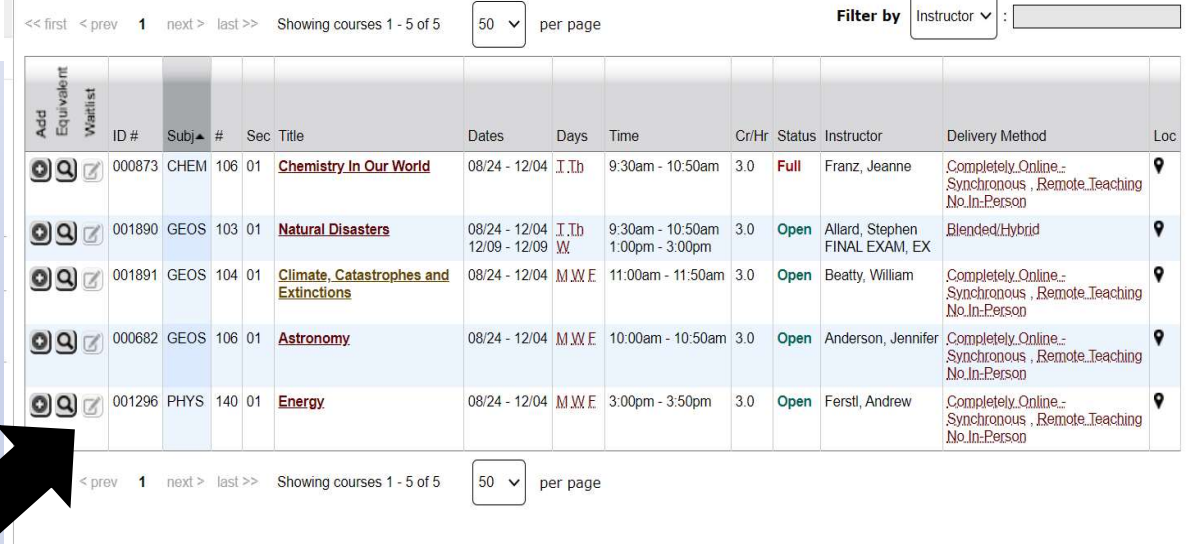

# What do you need to do?

- 1. Contact your advisor (e-mail them)
- 2. Make a plan (list the courses with the goal areas that they meet and put them in your wish list)
- 3. Write down any questions that you have for your advisor
- 4. See your advisor and get suggestions or alternatives
- 5. Enter your access code into your e-services
- 6. Check to make sure you do not have a balance hold (this will prevent registration)
- 7. Check your registration window date
- 8. Prep for registration

# Spring 2021

COB admission course

COB admission course

COB admission course/ Goal course

Goal course

Goal course

# Register for classes

Register for classes<br>1. Have classes is your wish list (review my plan)<br>2. Before your registration time make sure that you have a full schedule and that<br>things are not overlapping. Register for classes<br>
7. Have classes is your wish list (review my plan)<br>
2. Before your registration time make sure that you have a full schedule and that<br>
things are not overlapping.<br>
3. Have alternatives Register for classes<br>Things are not overlapping.<br>Things are not overlapping.<br>Things are not overlapping.<br>Things are not overlapping.<br>Things are not overlapping.<br>Things are not overlapping.<br>Things are not overlapping.<br>Thing 3. Have alternatives Register for classes<br>
1. Have classes is your wish list (review my plan)<br>
2. Before your registration time make sure that you have a full schedule and that<br>
things are not overlapping.<br>
3. Have alternatives<br>
4. Just before Register for classes<br>
-<br>
1. Have classes is your wish list (review my plan)<br>
2. Before your registration time make sure that you have a full schedule an<br>
things are not overlapping.<br>
3. Have alternatives<br>
4. Just before yo The sure of the sure that you have a full schedule and that things are not overlapping.<br>The sure that you have a full schedule and that things are not overlapping.<br>The sure alternatives<br>A. Just before your registration tim

register

- 
- 

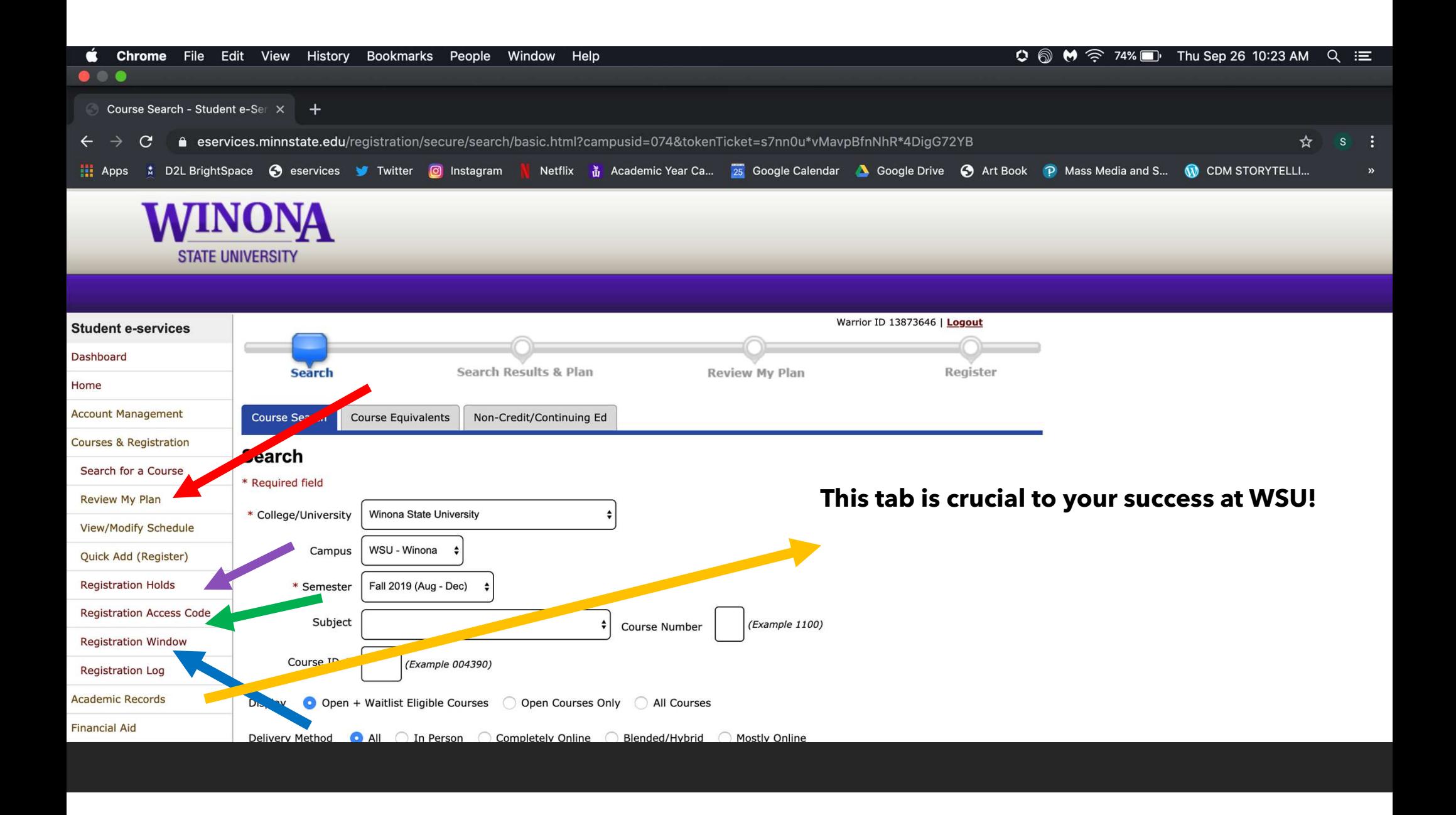

# **Major Maps: Planning Ahead**

WSU provides major maps to help visualize and plan for graduation!

**Business Administration Major Map** 

These maps are located on the academic catalog website and are an incredible tool to help you graduate on time.

Catalog.winona.edu

# Major Maps: Planning Ahead

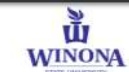

Four-Year Program Map

Effective Fall 2016

Program: Marketing (BS) **Emphasis (optional):** 

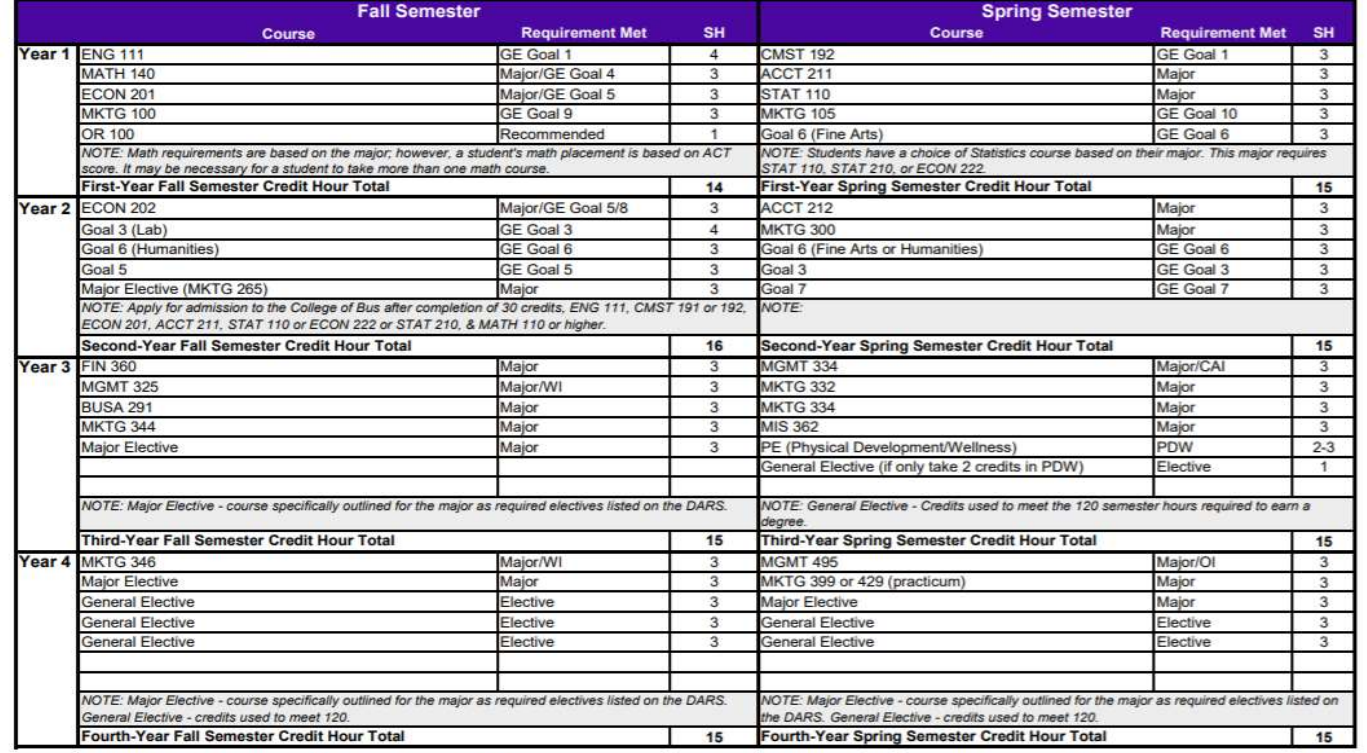

NOTE: Complete at least 50% of Marketing Major Courses at Winona State University.

Total Credit Hours (SH): 120

# USE YOUR RESOURCES!!!

### As a student it is YOUR responsibility to know what you need to graduate.

You have resources

- 1. DARS report
- 2. Major maps
- 3. OR instructor
- 4. Advisors
- 5. Catalog